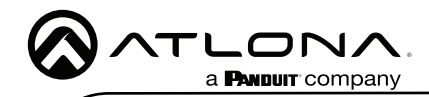

PTZ Camera with HDBaseT Output

AT-HDVS-CAM-HDBT-BK and AT-HDVS-CAM-HDBT-WH

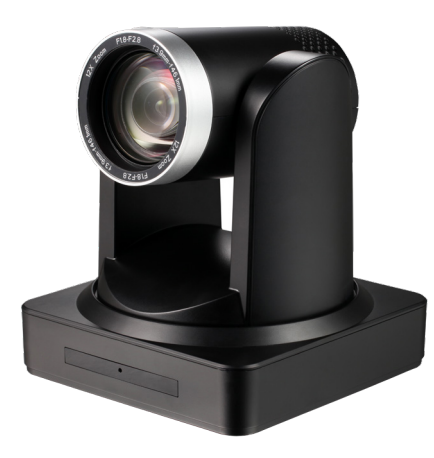

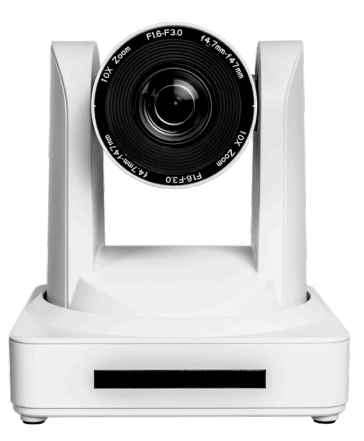

The Atlona **AT-HDVS-CAM-HDBT** is an enterprise-grade PTZ camera designed for use in video conferencing and other applications such as lecture capture and distance learning. It features an HDBaseT output for extending video, audio, power, and camera control over distances up to 330 feet (100 meters). The HDVS-CAM-HDBT is ideal for remotely interfacing into HDBaseT equipped switchers and extenders, for use with a video conferencing codec, lecture capture appliance, or PC equipped for video capture. Camera control over HDBaseT or TCP/IP facilitates remote integration into AV control systems. The HDVS-CAM-HDBT delivers high performance, professional-quality imaging with video resolutions up to 1080p @ 60 Hz, as well as fast and accurate auto-focusing, and a fast yet quiet pan and tilt mechanism. Also available is H.264 or H.265 streaming over IP with support for RTMP and RTSP protocols. This PTZ camera is ideal for large meeting spaces, classrooms, training rooms, and many other environments. The HDVS-CAM-HDBT is available in black or white.

### Package Contents

- 1 x AT-HDVS-CAM-HDBT-BK or AT-HDVS-CAM-HDBT-WH
- 1 x Wall mounting plate
- 1 x 1/4-20 UNC screw
- 1 x IR Remote Control

1 x USB A cable 1 x VISCA to RS-232 DB-9 adapter 2 x AAA battery 1 x Installation Guide

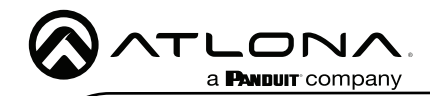

### Panel Descriptions

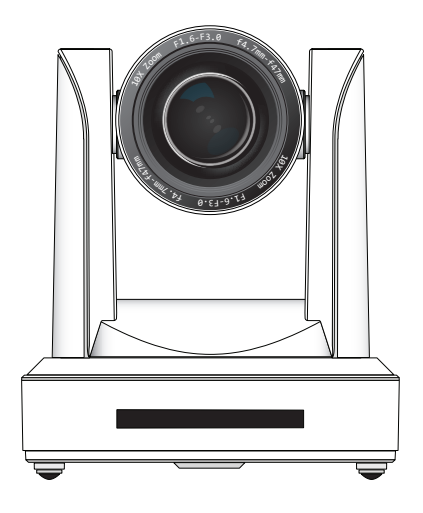

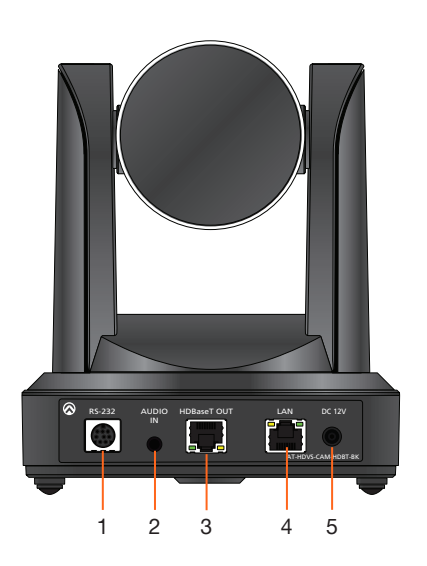

#### 1 RS-232

Connect included VISCA to RS-232 adapter here to control the camera with a third party software or hardware controller.

#### 2 AUDIO IN

Connect a 3.5 mm audio cable from an audio source, to this port, to embed audio with video on HDBaseT or when network streaming.

#### 3 HDBaseT OUT

Connect to a compatible PoE switcher or receiver, such as: AT-OME-RX11, AT-OME-PS62, etc.

### 4 LAN

Connect to a network switch to control the unit via TCP/IP or webGUI.

#### 5 DC 12V

Connect the included 12V power supply to this port.

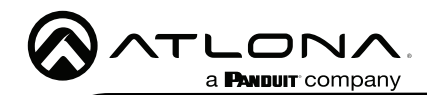

## Mounting Instructions

The AT-HDVS-CAM-HDBT has two installation options, wall mount (included) and ceiling mount (purchased separately).

#### Wall Mount Installation

The install the AT-HDVS-CAM-HDBT, 4 M6 swelling bolts, 1 1/4-20 UNC screw, 4 M6 nuts and shims, the included wall mount bracket, and the AT-HDVS-CAM-HDBT are required.

- 1 Install the M6 swelling bolts in a rectangular pattern on the wall, 100 mm wide and 50 mm high.
- 2 Attached the wall mount bracket onto the wall, by placing them on the M6 swelling bolts and securing it with the M6 nuts and shims.
- 3 Once the wall mount bracket is secure on the wall, place the camera on the top of the wall mount bracket and secure it with the 1/4-20 UNC screw.

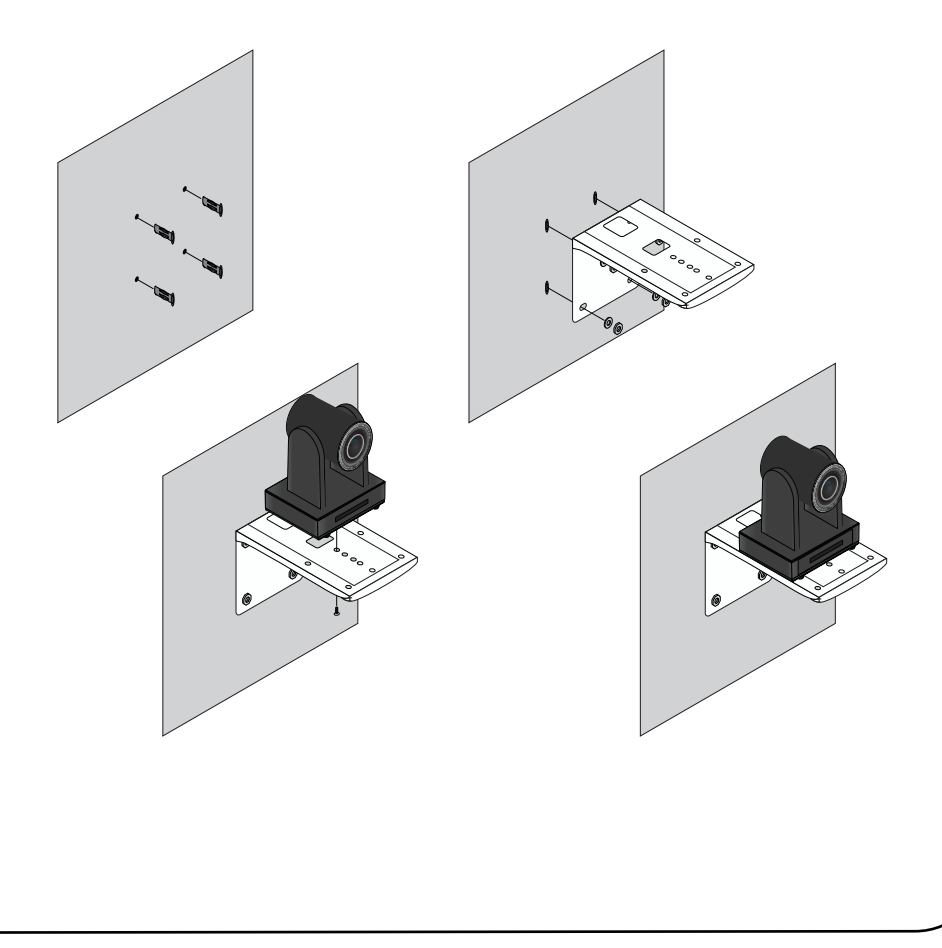

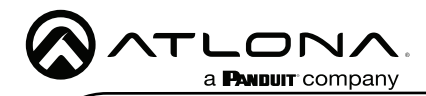

Ceiling Mount Installation

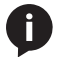

NOTE: The ceiling mount is sold separately. Refer to [https://atlona.com/product/at-hdvs-cam-cmnt/.](https://atlona.com/product/at-hdvs-cam-cmnt/)

- 1 Position part A at the desired position on the ceiling / surface. Attach part A to the ceiling / surface by positioning screws (not provided) through the arc-shaped holes (1), as required.
- 2 Attach part **B** to the bottom of the AT-HDVS-CAM-HDBT using the included 1/4-20 UNC screw.
- 3 Attach part **A** to part **B**, as shown below. Make sure the swivel joint on part **A** is positioned in the swivel notch on part B. Attach each of the four included screws, as shown, to secure both parts of the mounting fixture.
- 4 The completed assembly.

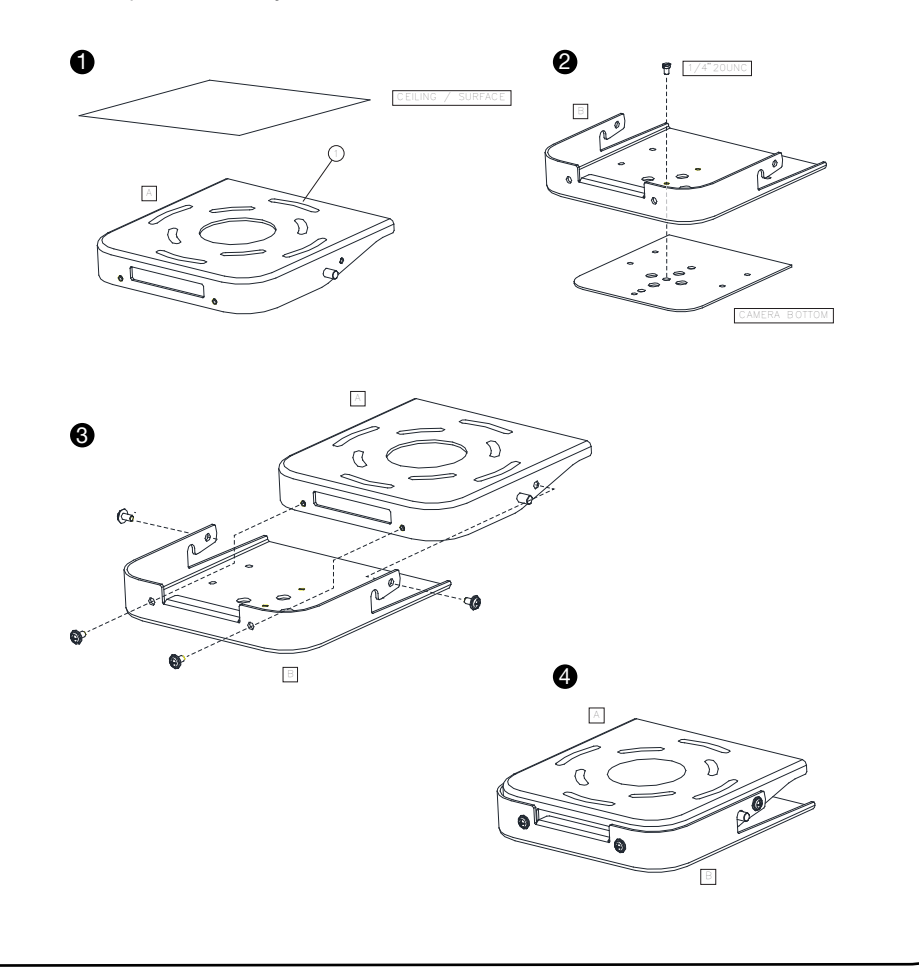

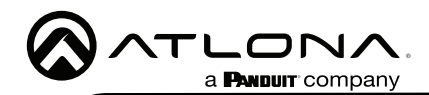

#### Ceiling Mount installation (Legacy Mount)

To install the AT-HDVS-CAM-HDBT, 4 PA3X30 self-tapping screws, 4 PM3X6 screws, 4 screw stoppers, 1 1/4-20 UNC screw, the optional ceiling upper and lower covering plates, and the AT-HDVS-CAM-HDBT are required.

- 1 Install the 4 screw stoppers in the ceiling.
- 2 Connect the upper ceiling covering plate to the screw stoppers using the PA3X30 selftapping screws.
- 3 Connect the lower ceiling covering plate to the bottom of the AT-HDVS-CAM-HDBT using the 1/4-20 UNC screw.
- 4 Mount the lower ceiling covering plate to the upper ceiling plate using 3 PM3X6 bolts.

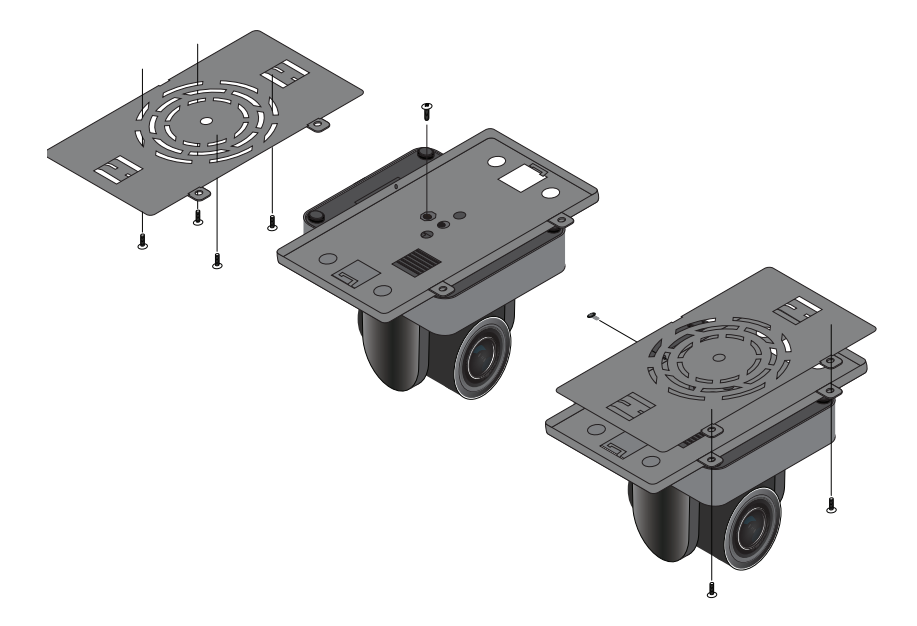

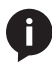

NOTE: The camera picture will need to be inverted for video to be viewed correctly. View the AT-HDVS-CAM-HDBT manual for instructions on how to invert video.

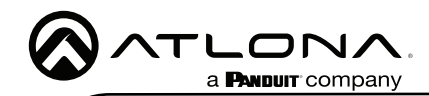

## Installation

- 1. Connect an Ethernet cable from the network to the LAN port on the back of the AT-HDVS-CAM-HDBT.
- 2. Connect a compatible PoE HDBaseT receiver or switcher, such as the AT-OME-RX11 or AT-OME-PS62, to the HDBaseT OUT port on the AT-HDVS-CAM-HDBT.
- 3. OPTIONAL: Connect an 3.5 mm mini-stereo cable from an audio source to the AUDIO IN port on the camera. This will provide audio embedding when streaming content.
- 4. OPTIONAL: Connect the VISCA to RS-232 cable to the RS-232 port for control. Note that RS-232 can also be connected to an AT-OME-RX11 or other receiver that supports RS-232 for remote control.

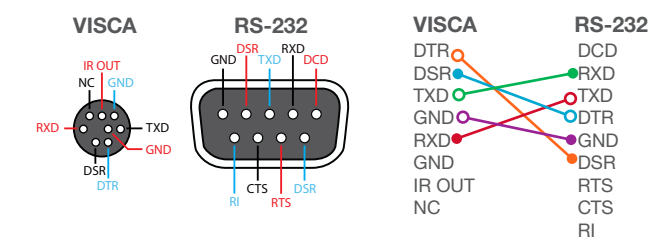

### Cable Recommendation Guidelines

Refer to the tables below for recommended cabling when using Altona products with HDBaseT. The green bars indicate the signal quality when using each type of cable. Higher-quality signals are represented by more bars.

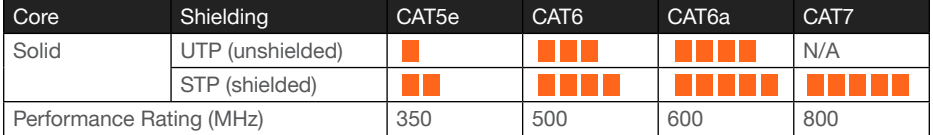

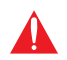

IMPORTANT: Stranded or patch cables are not recommended due to performance issues.

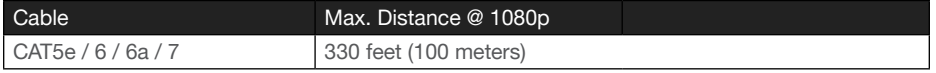

Use of a TIA/EIA 568B termination is recommended for optimal performance.

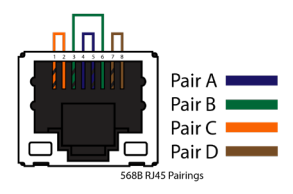

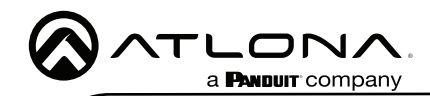

## Web Server

The AT-HDVS-CAM-HDBT includes a built-in web server, which allows easy management and control of all features. Follow the instructions below to access the web server.

- 1 Power the AT-HDVS-CAM-HDBT by connecting a category cable (CAT-5e or better) from the HDBaseT OUT port to a compatible receiver unit.
- 2 Connect a category cable (CAT-5e or better) from the network switch to the **LAN** port on the camera.
- 3 Launch a web browser and enter the IP address of the AT-HDVS-CAM-HDBT.
- 4 The AT-HDVS-CAM-HDBT Registration page will be displayed.
- 5 Enter the username, password, and confirm the password on the registration page to register the device. The password must contain a minimum of 8 characters, including 1 uppercase, 1 lowercase, and 1 numeric character.
- 6 Click on Register button.
- 7 The AT-HDVS-CAM-HDBT Login page will be displayed.
- 8 Enter the username and password login credentials that were entered during the registration process.
- 9 Click the Login button.

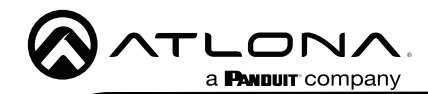

### IR Remote

The AT-HDVS-CAM-HDBT comes with an IR remote control for full control of the camera and use of the OSD menu. See the user manual for full information on the remote buttons, OSD, and presets.

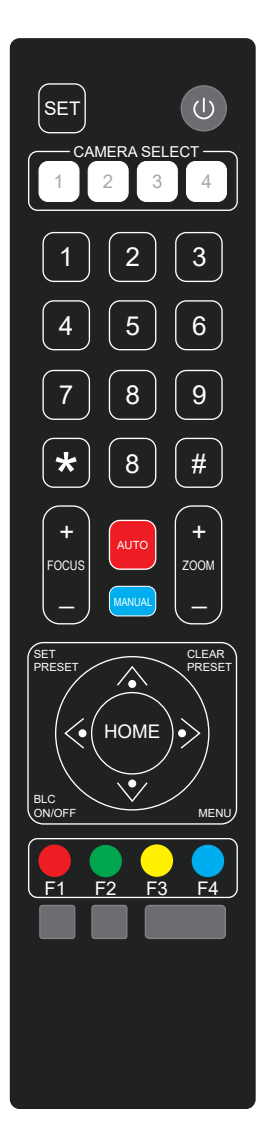

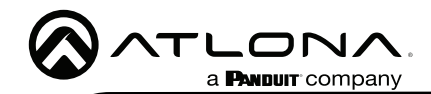

## Troubleshooting

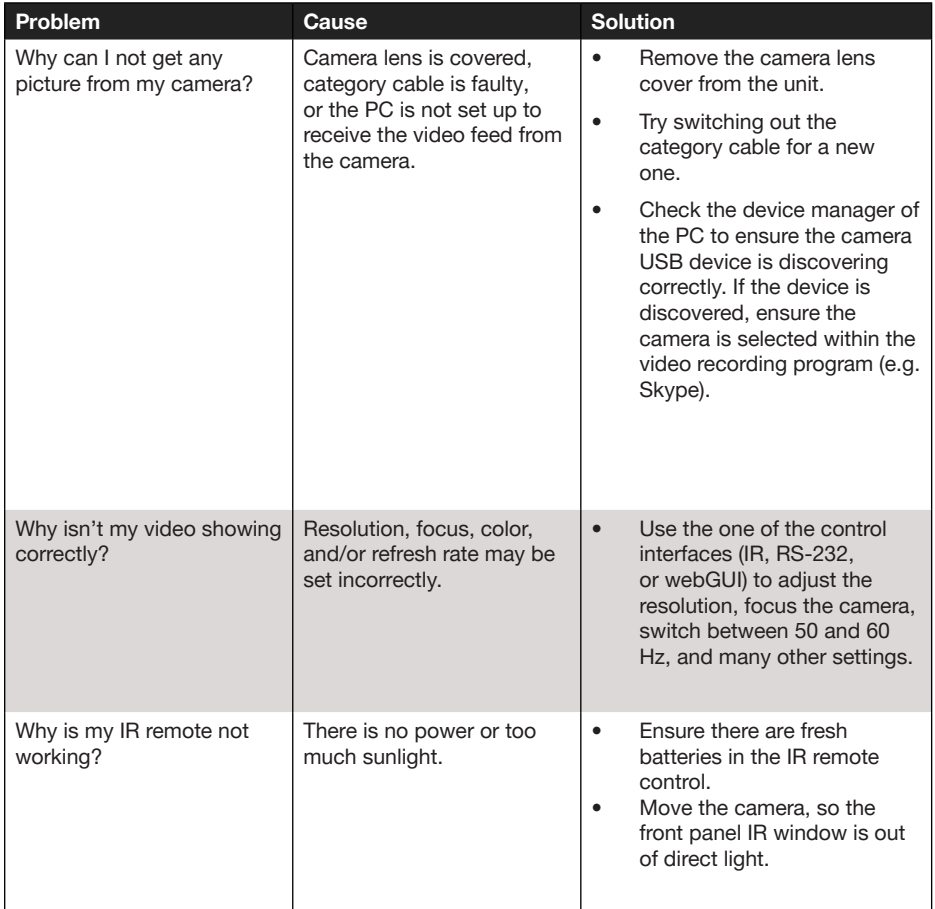

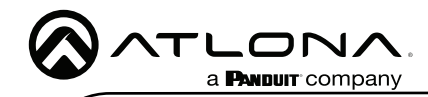

Notes

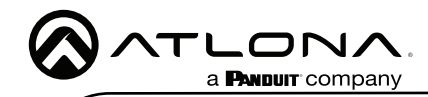

Notes

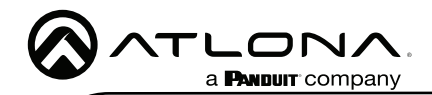

### **Warranty**

To view the product warranty, use the following link or QR code: [https://atlona.com/warranty/.](https://atlona.com/warranty/)

## English Declaration of Conformity

The English version can be found under the resources tab at: [https://atlona.com/product/hdvs-cam-hdbt/.](https://atlona.com/product/hdvs-cam-hdbt/)

# Chinese Declaration of Conformity 中国RoHS合格声明

חכ √ a **PMBUIT** company

由SKU列出於: [https://atlona.com/about-us/china-rohs/.](https://atlona.com/about-us/china-rohs/)

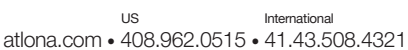

© 2023 Atlona Inc. All rights reserved. "Atlona" and the Atlona logo are registered trademarks of Atlona Inc. All other brand names and trademarks or registered trademarks are the property of their respective owners. Pricing, specifications and availability subject to change without notice. Actual products, product images, and online product images may vary from images shown here.

25286-R4 25286-R4

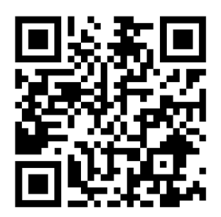

Version 3

Version 3

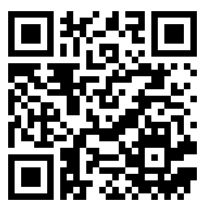

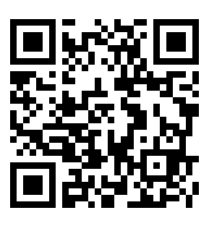

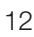